# ProCogo XL

New features and enhancements in versions 2021 and 2022

# **Over 30 Linetypes**

- Various sashed and dotted linetypes.
- · Various fence lines, tracks and tree lines.
- Text linetypes including custom text.
- Change line thickness and line sizing.
- Specify linetypes by layer.

## **Import Shapefiles**

Import linework from polyline and polygon shapefiles.

## Start Up Screen for new drawings

- Configure settings for new projects.
- Configure defaults for future projects.
- Configure state plane settings for proper compatibility with Google Earth.
- Can be disabled if desired, and called only when needed.

#### **New Dark Color Theme**

- Switch anytime between dark or light color theme.
- Use the dark theme to reduce eye strain.
- Color #7 (white) has now been changed to be either black or white depending on the background (so that the black or white objects are always seen regardless of the background.

# **Automatic Backup File**

- Automatically creates a backup before new changes are saved.
- The backup file is always one version behind the current file so you can revert back to it if you need to, or if the main file is damaged.
- To use the backup file, simply change its extension from \*.bak to \*.pcw, then open it in ProCogo XL like you normally would.
- Can be disabled if desired.

## **Cut/Copy/Paste Drawing Objects**

- You can now copy and paste drawing objects into the current drawing, and also into other drawings.
- Objects can be pasted to a mouse pick, or pasted at their original coordinates.
- When copying and pasting blocks (symbols), the block definition is included, making this an easy way to add custom block definitions to older drawings that may not have them.

## **New "Align" Command**

- Align drawing objects horizontally or vertically.
- Objects can be aligned to their right or left edges, or their center.
- Ideal for aligning text, or aligning objects when creating a legend.

# **New "Break At Crossings" Command**

- Break linework wherever they cross over other linework.
- Example uses are to cut out linework outside of a border, or inside a building pad.

#### **Enhancements to "Trim" Command**

- You can now specify several cutting edges to trim to.
- When undoing a batch of trim operations, they are now all undone at once instead of one at a time.

#### **Enhancements to "Extend" Command**

- You can now specify multiple edges to extend to.
- When undoing a batch of extend operations, they are all now undone at once instead of one at a time.

# **New "Capture Raw Data" Command**

- Capture output from New Setup, Traverse, Sideshot, and Set Point commands and save it to a field file
- You can then later review and edit the field file in the Raw Data editor, and re-calculate the traverse and sideshots again.

## **Create COGO Points from Linework**

- Quickly create COGO points at the endpoints of lines and arcs, and arc radius points.
- Automatically create COGO points for an entire boundary (tract) with just a few steps.

#### **Create COGO Points from Blocks**

- Create COGO points from any blocks in your drawing.
- Especially useful if you have imported a DXF file from some other survey package such as Civil 3D that uses Point blocks. Using this command you can now easily convert the point blocks into actual COGO points that you can use in ProCogo.

#### Raise or Lower a Set of COGO Points

• Quickly raise or lower the elevation of COGO points.

#### Raise or Lower a DTM Surface

• Raise or lower the elevation of an entire surface.

### **Set Point Relative to Another Point**

• Select a location, then set a new COGO point an X, Y, and Z distance from it.

### **New Perpendicular Intersection Command**

Set a COGO point that is perpendicular to a baseline.

# **New Bearing-Bearing by Points Command**

A quicker way to do a bearing-bearing intersection if both lines are already defined by COGO points.

#### Insert Bar Scales into the drawing

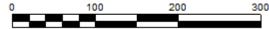

# Text Objects can now be justified left, right, or centered

- Text can be left, right, and center aligned.
- Ideal for titles and title blocks.

#### Insert a new vertex into a tract

A quick and easy way to add a leg to a tract object.

# Can now close a tract even if it contains arcs

• Compass rule adjustment is applied to the arc length of the curves allowing the tract to be closed which normally would not be possible.

# Delete all objects on a layer

# DXF Import - MTEXT can now be imported.

# **Import Missing Blocks**

· An easy way to import missing blocks into older drawings.

#### **Several User Interface Enhancements**

- Improved Layer drop-down list.
- Layer dialog is now larger and also shows number of objects on each layer.
- Blocks dialog now has quick-search feature and also shows block usage in the drawing.
- Updated several icons to be more visible and clear.
- Added several icons to the main menu and pop-up menu for easier recognition and navigation.
- Several commands now "repeat" to make them more productive.
- The Curve Properties dialog now shows a complete list of curve data (you no longer need to inverse a curve just to see what it is).